# Cheatography

### Arista CVP 2019.X Cheat Sheet by [sh-arista](http://www.cheatography.com/sh-arista/) via [cheatography.com/93954/cs/20989/](http://www.cheatography.com/sh-arista/cheat-sheets/arista-cvp-2019-x)

### **CLI "show" Commands**

### **cvpi status <component>/all [-v=3]**

*-shows running, disabled, and failed components. It will show components that are failing. -v=3 adds verbosity.*

### **cvpi resources [-v=3]**

*-shows memory, storage, disk throughput (>20MBps min for healthy disk, >40MBps recommended), CPUs, and NTP sync (mandatory for multi-node, at least ntpd UP for single-node)*

### **cvpi deps <component> <start/stop>**

*gives the dependencies for the component to be able to start/stop*

### **cvpi debug**

*-collects logs for all components for troubleshooting; collect on the primary node.*

### **cvpi logs <component>**

*-to find where logs are located for a particular component. i.e. 'cvpi logs aeris' shows you /cvpi/apps/aeris/logs/. Also good for finding which node a component and subsequent logs can be found. i.e. 'cvpi logs turbine-rate-intf-counters' shows it resides on the tertiary node and its path.*

### **cvpi info <component>**

*-great command to learn about a component; includes actions that can be taken, ports used, config, logging, etc.*

### **cvpi status all -v=3 | grep disabled**

*-to see which processes are disabled*

### **history**

*-shows list of all commands run*

### **cvpi version**

*-shows version of CVP*

### **cvpi env or cat /etc/cvpi/env**

*-shows environmental variables and if they are correctly set*

### **cvpi check all**

*-checks that everything is set up correctly; confirms nodes are talking to each other and have same configs/env/etc.*

**dmesg -T**

### **CLI "show" Commands (cont)**

*-shows kernel message buffer for checking disk/storage issues*

### **CLI "Config" Commands**

### **cvpi start/stop <component>/all**

*-starts/stops all available/specified components*

### **cvpi -v=3 start/stop <component>/all**

*-starts/stops all available/specified components with verbosity (detail regarding failures if subcomponents fail to start*

### **cvpi start/stop cvpi**

*-starts/stops cvpi stack*

### **cvpi reset all**

*-resets the CVP app to its initial state via deleting all HBASE and Hadoop data*

### **cvpi reset aeris**

*-deletes all Telemetry data; can be used for expedited upgrades from 2018.2.X to 2019.1.X*

### **cvpReInstall**

*-case-sensitive; in the event of an install failure, execute on primary node to set all 3 nodes back to default.*

### **cvpi config <component>/all**

*-configures the components*

### **cvpi backup cvp**

*-new backup procedure in 2018.2.X and on*

### **cvpi restore cvp cvp..tgz cvp.eosimages..tgz**

*-new restore procedure in 2018.2.X and on; can't restore across major releases due to data formatting changes (i.e. can't restore from 2018.X to 2019.X)*

### **cvpi enable cvpi**

*-enables components of CVP to be automatically restarted if they stop*

### **cvpi init**

*-gets rid of corrupted data folders; recreates directory structure; repairs any damage by removing whole directories*

### **hdfs dfsadmin -safemode get**

*-checks to see if hadoop/hbase in safe mode*

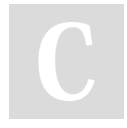

### By **sh-arista** [cheatography.com/sh-arista/](http://www.cheatography.com/sh-arista/)

Not published yet. Last updated 22nd October, 2020. Page 1 of 3.

Sponsored by **ApolloPad.com** Everyone has a novel in them. Finish Yours! <https://apollopad.com>

# Cheatography

## Arista CVP 2019.X Cheat Sheet by [sh-arista](http://www.cheatography.com/sh-arista/) via [cheatography.com/93954/cs/20989/](http://www.cheatography.com/sh-arista/cheat-sheets/arista-cvp-2019-x)

### **CLI "Config" Commands (cont)**

### **hdfs dfsadmin -safemode leave**

*-try to get primary/secondary to leave safe mode; then try to start it again*

### **hdfs hbck**

*-checks for inconsistencies/corruptions; prints OK or gives Errors; run several times as some inconsistencies are transient*

### **hdfs hbck -repair**

*-repair inconsistencies; run 5-10 times if necessary*

### **/cvpi/zookeeper/bin/zkServer.sh start/stop**

*-if seeing zookeeper issues; zookeeper won't be stopped via 'cvpi stop all'*

### **systemctl stop cvpi-watchdog.timer**

*In a cluster, will need to stop the watchdog timer when stopping zookeeper on all three nodes otherwise it will spawn a new zookeeper process.*

### **MINIMUM Requirements**

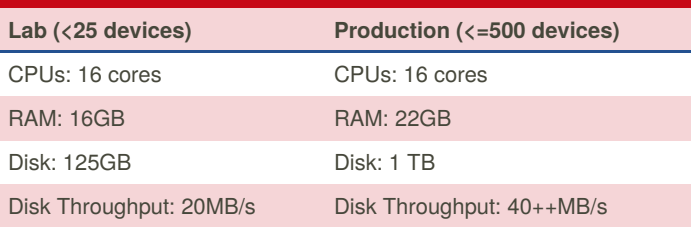

More might be needed based on feature sets in use. For example:

For CloudVision Wifi:

+4 CPU

+8 GB RAM

+100GB Disk storage

+10 charisma

For Elasticsearch (MAC/IP search feature): +4 CPU

Also for Production, 16 Cores could be 8 CPU x 2 Core or 16 CPU x1 Core.

### **Where are the debug files?**

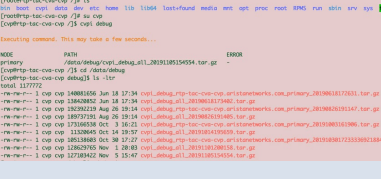

**Device/Interface Scale (multi-node cluster)**

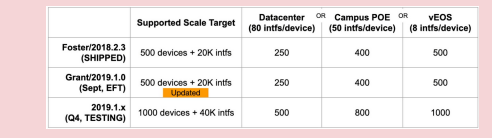

As customers close in on these numbers, expect give and take with additional beta features, latency, etc. as resources reach capacity.

### **Where is it?**

### **From root ==> su cvp ==> /cvpi**

*all scripts, packages, config files, logs*

### **Logs**

*/cvpi/logs; /cvpi/hbase/logs; /cvpi/hadoop/logs; /cvpi/tomcat/logs*

### **Shortcut to logs**

*Also just run \$ cvpi logs <component> which shows path to logs.*

### **Config Files**

*/cvpi/conf/components/; /cvpi/apps/turbine/configs/; /cvpi/apps/a‐ eris/conf/; /cvpi/apps/cvp/conf/; /cvpi/apps/geiger/conf/; /cvpi/app‐ s/wifimanager/conf*

### **Backups**

*/data/cvpbackup/ on the primary; backups are run nightly at 2am UTC by default; check via crontab -l as root user; 5 backups stored*

### **Minimum Configuration on EOS Device**

```
Confirm the daemon is correctly installed.
!
daemon TerminAttr
   exec /usr/bin/TerminAttr -ingestgrpcurl=10.8‐
```

```
1.110.104:9910 -cvcompression=gzip -ingestauth=‐
key, cvp - smashexcludes=ale, flexCounter, hardw-
are,kni,pulse,strata -ingestexclude=/Sysdb/cell/‐
1/agent,/Sysdb/cell/2/agent -ingestvrf=default -
taillogs
```
no shutdown

#### !

!

**ntpd needs to be enabled for single node; NTP sync essential for multi-node.**

```
ntp server 10.81.111.240 prefer iburst
ntp server 10.81.111.241 iburst
!
```
By **sh-arista** [cheatography.com/sh-arista/](http://www.cheatography.com/sh-arista/) Not published yet. Last updated 22nd October, 2020. Page 2 of 3.

Sponsored by **ApolloPad.com** Everyone has a novel in them. Finish Yours! <https://apollopad.com>

# Cheatography

## Arista CVP 2019.X Cheat Sheet by [sh-arista](http://www.cheatography.com/sh-arista/) via [cheatography.com/93954/cs/20989/](http://www.cheatography.com/sh-arista/cheat-sheets/arista-cvp-2019-x)

### **Minimum Configuration on EOS Device (cont)**

```
Turn up api for http for EAPI to work; turn up
unix-socket so TerminAttr can talk to ConfigAgent
(nginx method).
management api http-commands
  protocol http
  protocol unix-socket
  no shutdown
!
```
TerminAttr has 2 mechanisms to talk to ConfigAgent:

Default VRF - via unix socket directly, no additional config required Non-default VRF - cannot talk directly (ConfigAgent only listens in the Default VRF) so the connection has to go via nginx; protocol unix-socket required under management api http-commands.

### **Enabling LANZ on EOS CLI**

```
queue-monitor length
!
queue-monitor streaming ⇒ TerminAttr runs in
default VRF so this has to be in default as well!
no shutdown
!
```
Can confirm in bash via **curl localhost:6060/rest/LANZ/congestion**

By **sh-arista** [cheatography.com/sh-arista/](http://www.cheatography.com/sh-arista/) Not published yet. Last updated 22nd October, 2020. Page 3 of 3.

Sponsored by **ApolloPad.com** Everyone has a novel in them. Finish Yours! <https://apollopad.com>